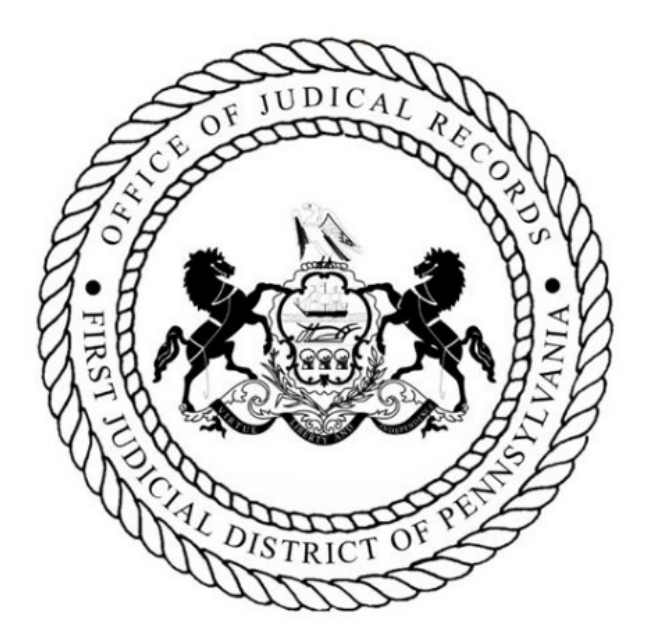

# DISCOVERY COURT FILINGS GUIDE

Civil Electronic Filing System UPDATE - March 15, 2021

OFFICE OF JUDICIAL RECORDS DISCOVERY COURT PROGRAM (215)686-4246

# **Overview:**

Pursuant to the Notice to Bar - [Protocol for Discovery Motions Filed On/After March 15, 2021,](https://www.courts.phila.gov/pdf/notices/2021/NTB-Trial-Division-Civil-Protocol-for-Discovery-Motions-Filed-on-or-After-March-15-2021.pdf) the Civil Electronic Filing System (EFS) has been updated to accommodate the filings related to the Protocol.

This is a guide to the EFS screens and filing options as they will appear effective March 15, 2021.

# **Main Menu**

- To submit a filing, click the filing area link labeled *Discovery Court Filings*.
	- o All filings related to the new protocols must be filed in this area.
	- o Filing options include *Discovery Motions*, *Responses* and *Certifications*.

# The Philadelphia Courts<br>Electronic Filing System

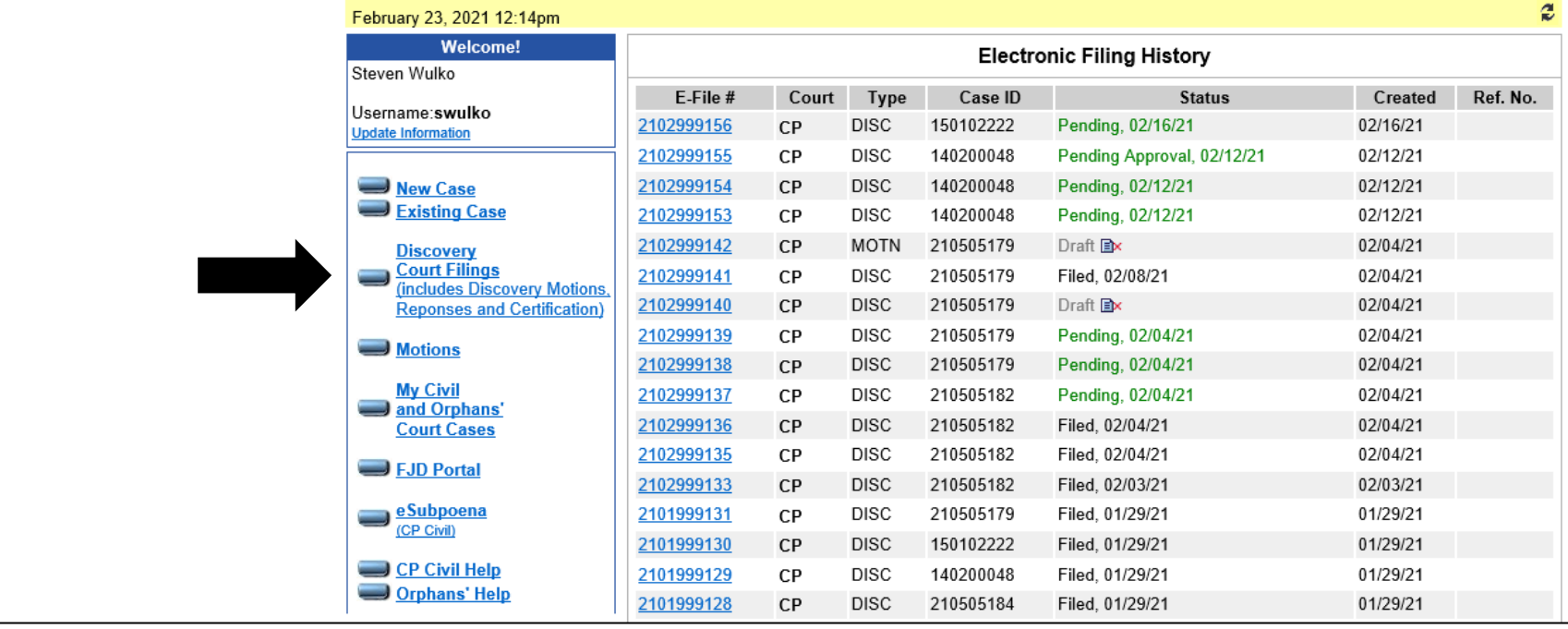

# **PAGE 1**

- After clicking the *Discovery Court Filings* link, select *Trial Division-Civil*.
- Then, on page 1, enter your case ID (case number).
- Confirm the case information and then select the appropriate *Filing Category* :
	- o ANSWERS/RESPONSES/REPLIES TO DISCOVERY MOTION
	- o CERTIFICATION REGARDING DISCOVERY MOTION
	- o DISCOVERY MOTIONS
	- o WITHDRAW DISCOVERY MOTION

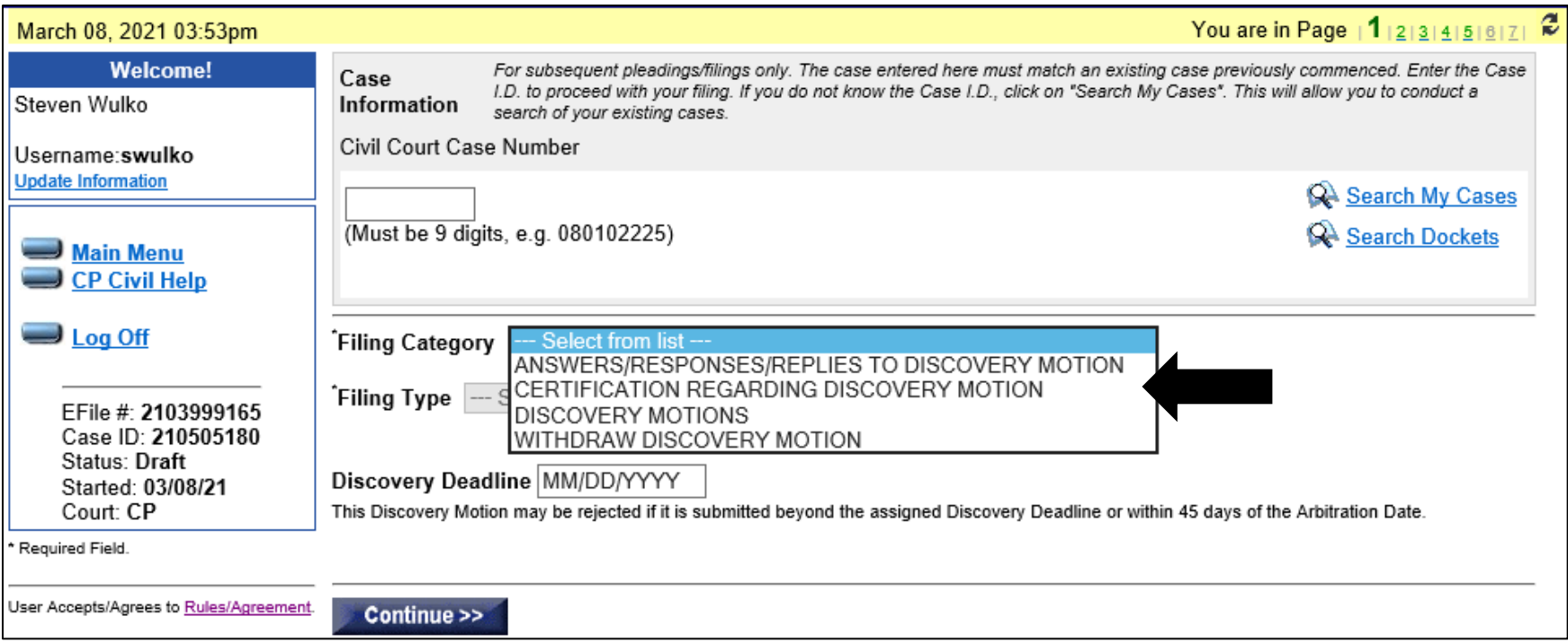

### **PAGE 1 continued**

- After selecting the appropriate *Filing Category*, select the specific *Filing Type* from the subsequent dynamic drop-down list.
	- o DISCOVERY MOTIONS
		- Category contains unique Filing Types including typical Motion/Petition types
	- o ANSWERS/RESPONSES/REPLIES TO DISCOVERY MOTION
		- **ANSWER/RESPONSE IN OPPOSITION OF MOTION/PETITION**
		- **BRIEF IN SUPPORT/OPPOSITION OF MOTION/PETITION**
		- PRAECIPE TO SUPPLEMENT/ATTACH
		- REPLY IN SUPPORT/OPPOSITION TO MOTION/PETITION
- o CERTIFICATION REGARDING DISCOVERY MOTION
	- **MOTION IS CONTESTED**
	- MOTION IS SUBMITTED BY AGREEMENT
	- MOTION IS UNCONTESTED
	- MOTION IS WITHDRAWN
- o PRAECIPE TO WITHDRAW MOTION
	- WITHDRAW DISCOVERY MOTION

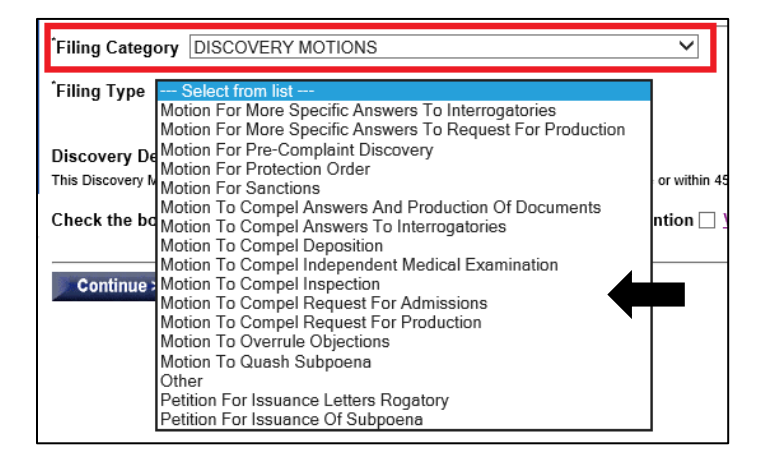

- Points to consider when selecting *Filing Types*:
	- If filing a **Discovery Motion** and the motion type is not listed, select *Other* and you will be prompted to insert a short description of the nature of motion.
	- o If filing a *Discovery Motion* that needs emergency attention, click the box that is displayed. Discovery Court staff will review and take appropriate action and communicate next steps to the movant.

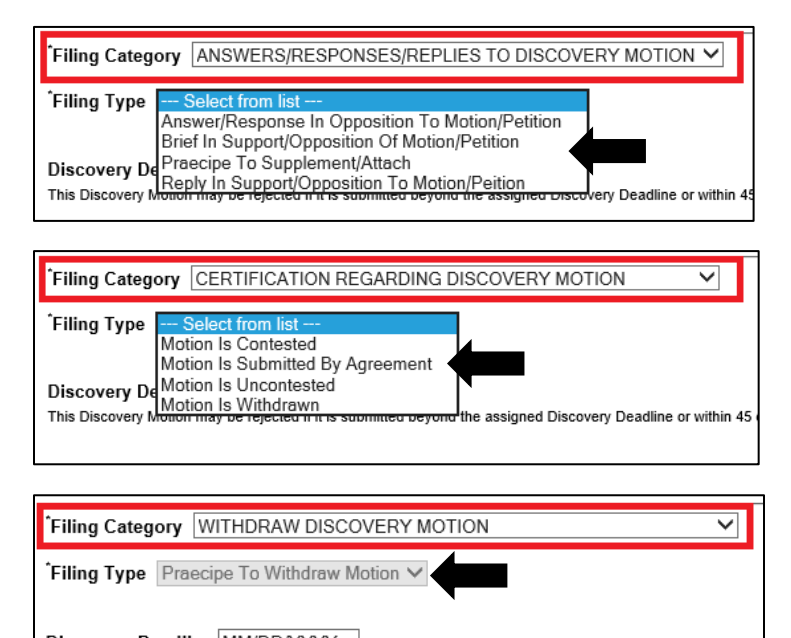

Discovery Deadline MM/DD/YYYY This Discovery Motion may be rejected if it is submitted beyond the assigned Discovery Deadline or within • Once you have selected the type, continue to page 2 where you will indicate for whom the filing is being submitted. If the filing party is not listed, you may enter their information in the fields below the listed parties.

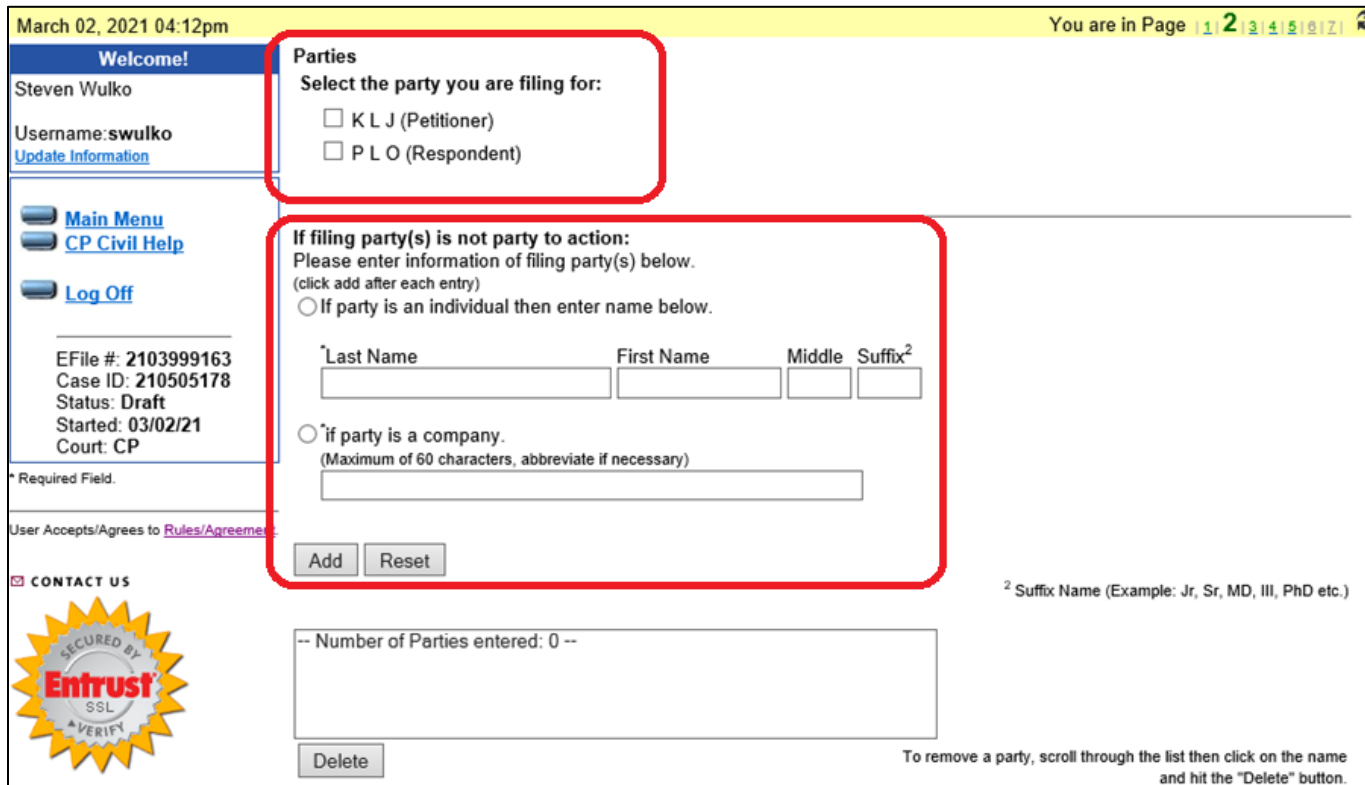

- If any *Filing Types* in any of the *Filing Categories* labeled ANSWERS/RESPONSES/REPLIES TO DISCOVERY MOTION, CERTIFICATION REGARDING DISCOVERY MOTION, or WITHDRAW DISCOVERY MOTION are selected, you will be presented with a list of all "open" *Discovery Motions* related to the case.
- You may select only one motion to which your filing will be associated.
- If there are several open motions, each must be certified, answered, or withdrawn separately with unique filings. You may not file one responsive filing to several open motions.
- If the motion is not found in the list, you may enter the control number in the appropriate field at the bottom of the list.
- All filings are subject to review by Discovery Court staff and may be rejected if not in compliance with the adopted filing protocols.
- Selecting the correct motion on the list is extremely important. Pay close attention when making a selection.

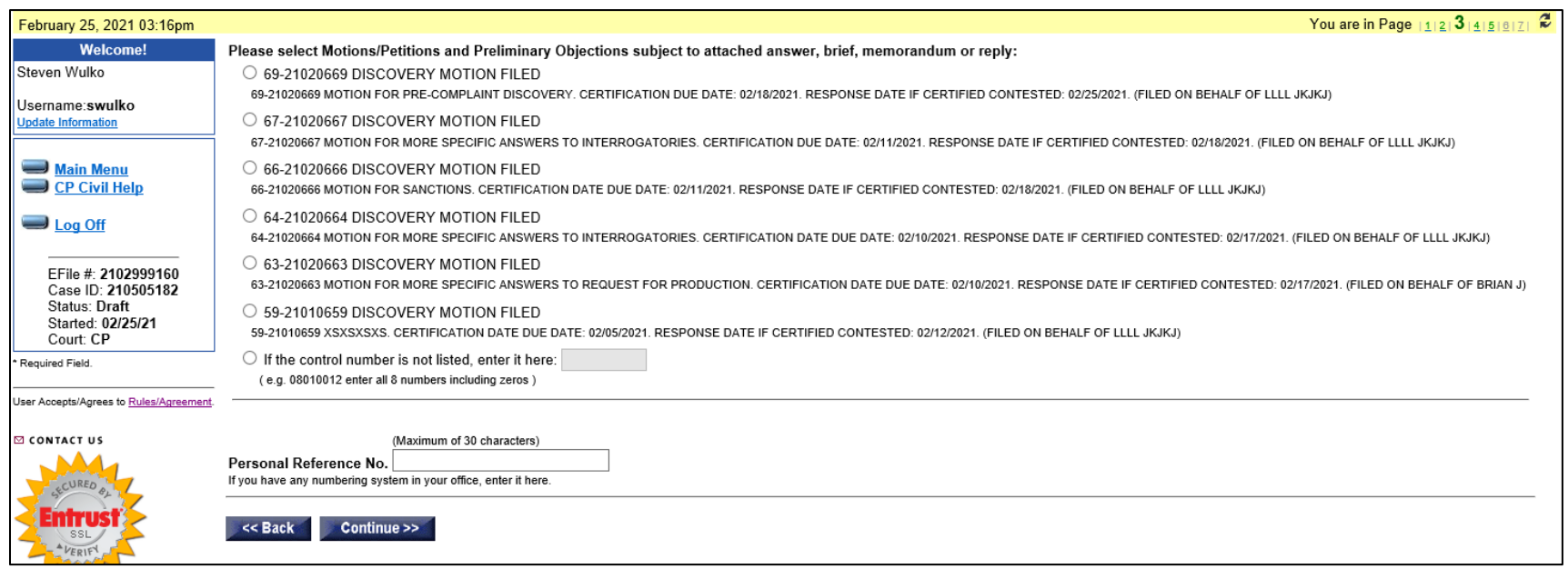

#### **Page 4**

• Here the filing party has the option to update their contact information. *Note*: any information that is updated here, will be updated in the *Civil Case Management System* for all cases.

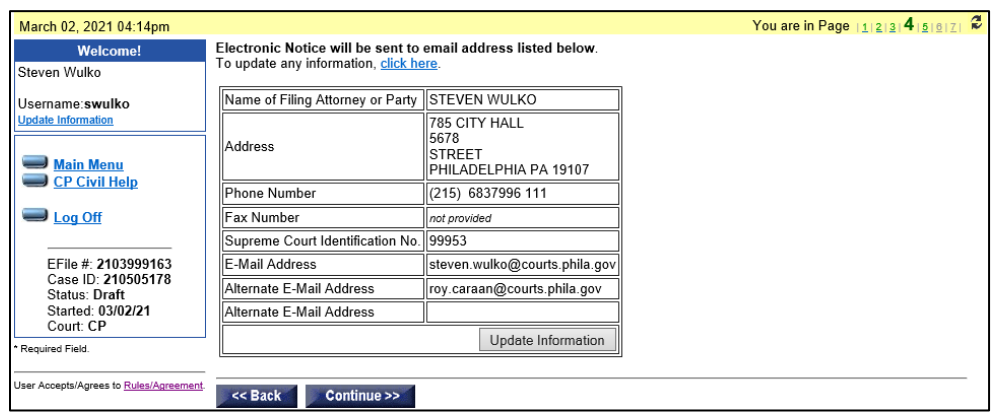

#### **Page 5**

- This is page is where all documents needed to complete the filing must be uploaded
- Pay close attention to the *UJS Public Access Policy* as it relates to confidential information and confidential documents. Uploading redacted and un-redacted versions of your documents may be necessary.

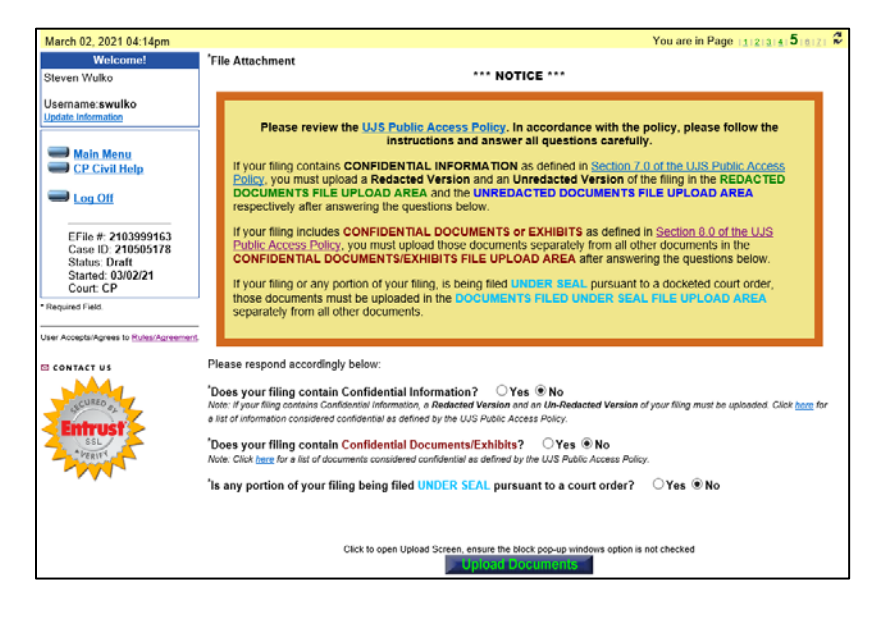

• Next, the filing party is presented with payment options if applicable. *Note*: Only filings submitted in the Discovery Motions Filing Category will be assessed a filing fee. No subsequent filings related to a Discovery Motion have a filing fee.

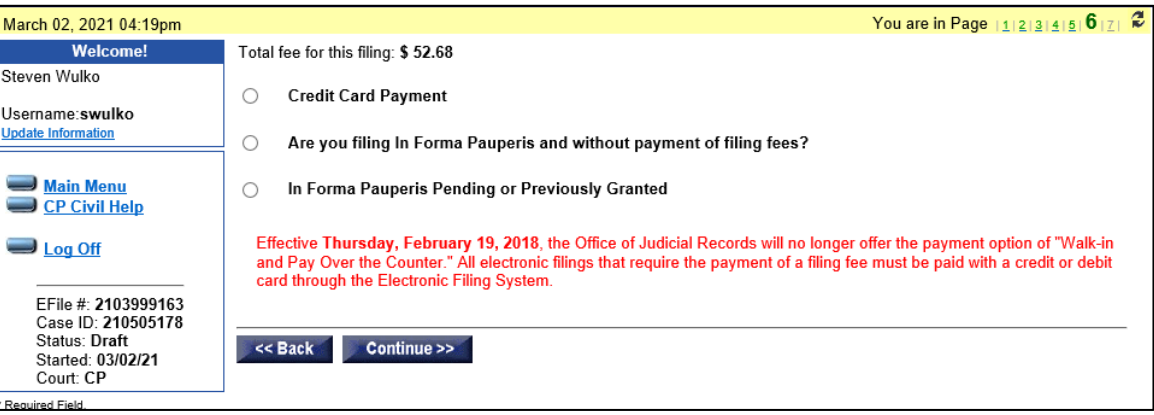

**Page 7** 

- The final screen allows the filing party one last chance to check for accuracy before submitting the filing.
- Payment information when applicable must be entered on this page.

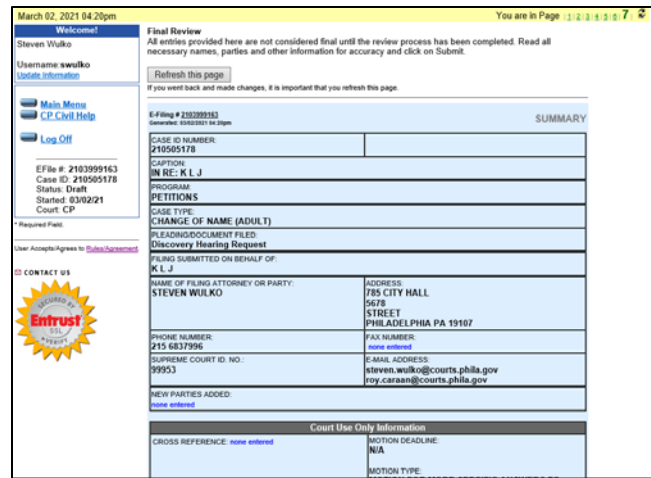